# **PDP–11 Keypad Editor Reference Card**

AV–H854B–TC

## **Keypad Functions**

To use the lower function on a key, press the PF1 (GOLD) key and then press the function key.

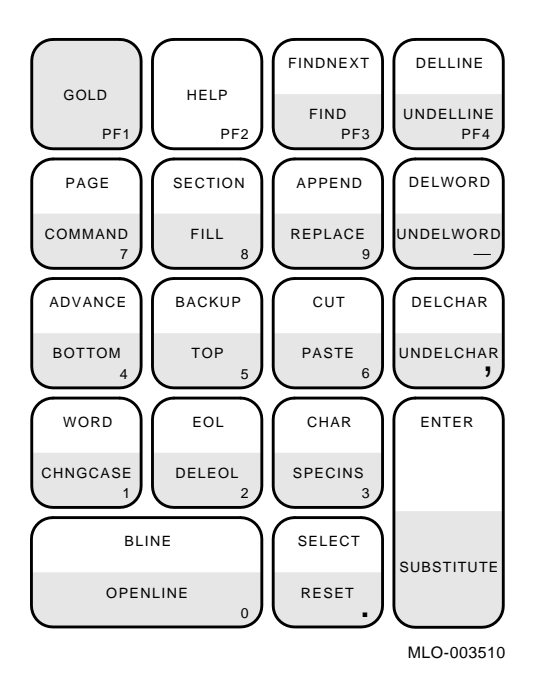

The letters, numbers, and other characters in the lower right corner of the keys are what actually appear on

the keys. © Digital Equipment Corporation. 1980, 1989.

All rights reserved.

S878

## **Common Keyboard Functions**

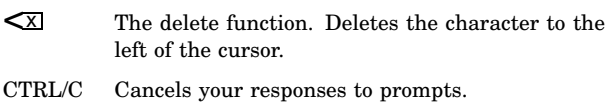

- CTRL/J The line-feed function. Deletes the word to the left of the cursor.
- CTRL/R Restores the display.
- CTRL/U Deletes the line to the left of the cursor.
- CTRL/W Same as CTRL/R.
- LF Same as CTRL/J, use only on VT100 compatible terminals.

## **Beginning Your Work Session**

To create a file:

*EDIT/CREATE output-filespec* RET

To inspect a file:

or

*EDIT/INSPECT input-filespec* RET

*EDIT/READONLY input-filespec* RET

To edit a file:

*EDIT input-filespec* RET

To specify a maximum output file size:

*EDIT filespec/ALLOCATE:size* RET

## **EDIT Command Options**

## **Specifying a New Output File Name**

*/OUTPUT:filespec* Specifies a new file to contain the output of your work session. Keeps the original text in your input file.

#### **Using Initialization Files**

## */COMMAND*

The default. Executes initialization file KEDINI.KED. If that file does not exist, KED does not report an error.

## */COMMAND:init-filespec*

Executes the specified initialization file that you can create with KED. If *init-filespec* does not exist, KED reports an error.

#### */NOCOMMAND*

Suppresses initialization file processing.

#### */QUERY*

The default. Does not suppress queries that could be generated by commands in an initialization file.

#### */NOQUERY*

Suppresses any queries that could be generated by commands in an initialization file.

#### **Using Journal Files**

## */JOURNAL*

Produces a journal file that lets you recover your work after an error or system malfunction. The file name of the journal file is the name of your text file; the file type is JOU.

#### */JOURNAL:jour-filespec*

Specifies a different file specification for the journal file. You can type the file name or the file name and file type. If you type just the file name, the file type is JOU.

## */RECOVER*

Uses the journal file with the default file specification to produce a text file that contains the work you performed. You can then continue your work session or end it with a KED EXIT command.

#### */RECOVER:jour-filespec*

Uses the journal file with the file specification you specified to produce a text file that contains the work you performed.

## */JOURNAL/RECOVER*

or */JOURNAL:jour-filespec/RECOVER:jour-filespec* Recovers the work you performed and produces another journal file that contains the work you recovered and any additional work you might perform.

## **Ending Your Work Session**

To end your work session without saving any open output files, use the QUIT command.

To save all open output files, use the EXIT command.

In either case, if the KED prompt appears, use CTRL/C to return to your system prompt or type another file specification string to start another work session.

## **Summary of Functions**

To use a function, press the key that controls the function. The keypad diagram shows the locations of the function keys on your keypad. To use the lower function on a keypad key, press the GOLD key first.

#### **Getting HELP**

HELP If an error occurred, displays an error message. If no error occurred or if KED is displaying a message, displays a keypad diagram. You can use HELP again to see a summary of KED commands and functions.

ENTER Restores the display after you use HELP.

You can use the SET NOHELP command to suppress all the full-screen HELP displays.

#### **Using the GOLD Function**

- GOLD Specifies the lower function of the two functions on a keypad key, repeats a function, or allows special character insertion.
- RESET Cancels a GOLD function or a text selection.

#### **Using the Arrow Functions**

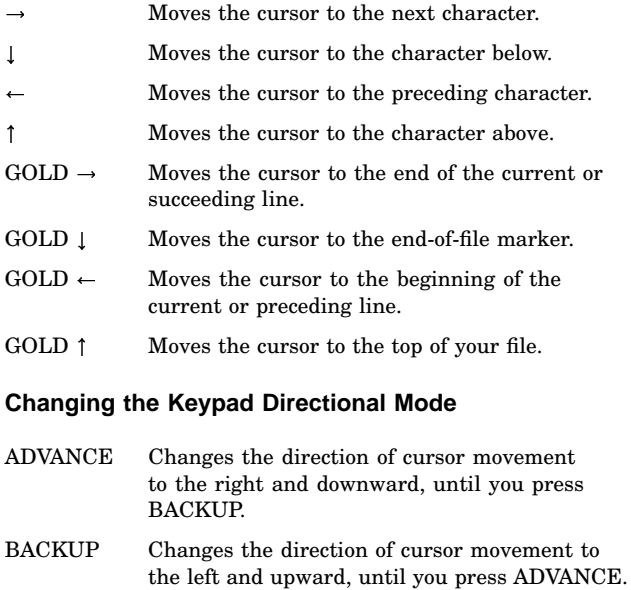

## **Moving the Cursor by Units of Text**

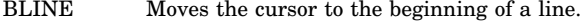

- BOTTOM Moves the cursor to the end-of-file marker.
- CHAR Moves the cursor to the next or preceding character.

EOL Moves the cursor to a line terminator.

TOP Moves the cursor to the top of your file.

WORD Moves the cursor to the beginning of a word.

## **Moving the Cursor by Pages and Sections**

- PAGE Moves the cursor to the top of a page. The page default is a form-feed character. To insert that character, press CTRL/L.
- SECTION Moves the cursor to the top of a section. The section default is 16 lines.

You can use SET ENTITY commands to redefine PAGE and SECTION.

#### **Searching for Character Strings**

FIND Displays the *Model:* prompt. Type a search model and then press:

> ADVANCE or BACKUP to enter your search model, specify your search direction, and start the search

ENTER to enter your search model without starting the search (you must press FINDNEXT to start the search)

 to enter your search model and search backward without changing the keypad directional mode

 to enter your search model and search forward without changing the keypad directional mode

FINDNEXT Uses the keypad directional mode to search for another occurrence of a target that matches your search model or to start a search after you press ENTER.

You can use SET SEARCH commands to specify exact or general searching, the limit of your search, the cursor's location at the search target, and to enable the selection operation in the FIND function.

#### **Repeating Functions**

If your terminal autorepeat feature is enabled, you can repeat a single key function or single character insertion by holding the key down. Also:

GOLD number Repeats any function except CTRL/U, SPECINS, or delete.

### **Inserting Printing and Nonprinting Characters**

To insert any printing characters on your keyboard, just type those characters. To insert nonprinting characters, use the SPECINS function.

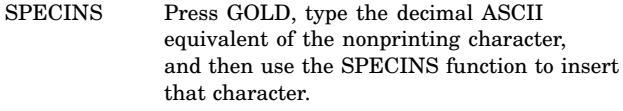

OPENLINE Breaks the current line by inserting a newline terminator at the cursor's left.

# **Deleting and Restoring Units of Text**

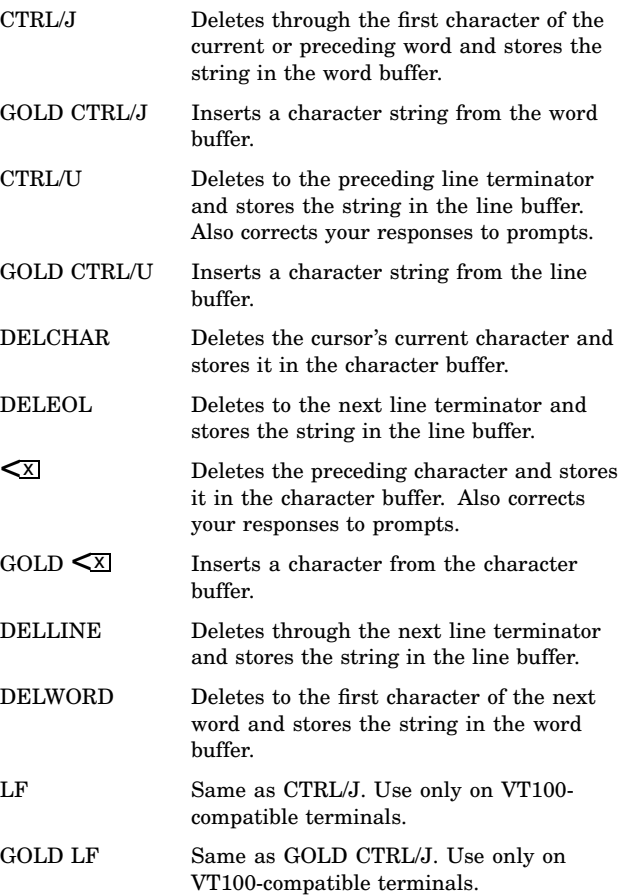

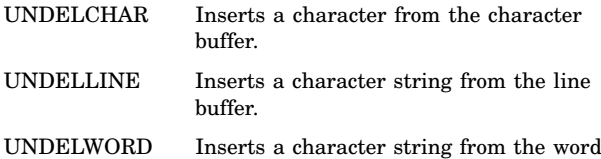

buffer.

#### **Selecting Text**

SELECT Marks one end of selected text. After moving the cursor to the other end, use one of the following to process the text you selected:

> APPEND, CHNGCASE, CUT, FILL, or REPLACE function

FILL, TABS ADJUST, or WRITE SELECT command

The RESET function cancels the select range.

#### **Moving, Copying, and Reformatting Text**

- APPEND Deletes the text you selected and stores it at the end of the paste buffer.
- CUT Deletes the text you selected and stores it in the paste buffer.
- FILL Reformats the lines in the text you selected.
- PASTE Inserts the text from the paste buffer.

#### **Substituting**

CHNGCASE In selected text, changes all lowercase letters to uppercase and all uppercase letters to lowercase. Also changes the case of letters in a search target. If you did not select any text, changes the case of the cursor's character and advances or backs up the cursor by one character, depending on the keypad directional mode.

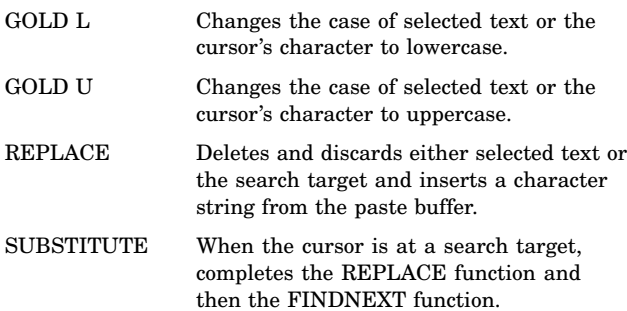

## **Adjusting Tabs (After Using the SET TABS Command)**

- GOLD A Aligns structured tabs according to the cursor's position and the indentation value you specified with the SET TABS command.
- GOLD D Decrements the level counter for structured tabs (moves the structured tab column toward the left margin).
- GOLD E Increments the level counter for structured tabs (moves the structured tab column toward the right margin).

## **Using Macros (After Using the LEARN Command)**

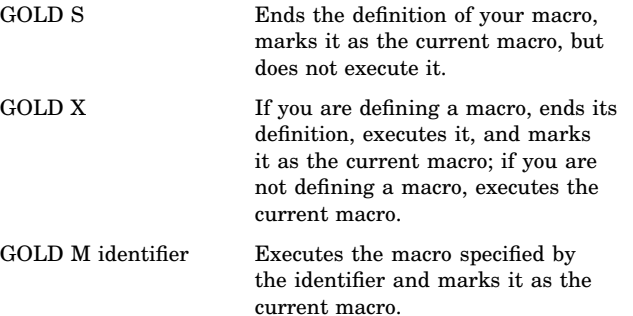

## **Summary of Commands**

To use a command, press the GOLD and COMMAND keys on your keypad and type in the command on your keyboard. Then, press the ENTER key on your keypad or the Return key on your keyboard.

- If you press the ENTER key after typing a command, KED erases your command and its command prompt.
- If you press the Return key after typing a command, KED erases your command but continues to display its command prompt so you can type another command without pressing the GOLD and COMMAND keys.

In the following commands, square brackets (*[]*) enclose the words you do not have to type.

### **Auxiliary File Commands**

In the WRITE, INCLUDE, and SKIP commands described below, *option* can be:

*number PAGES* Processes pages according to the default definition (the formfeed character) or the latest definition you specified with a SET ENTITY PAGE command.

*number [LINES]* Processes text lines.

*REST* Processes the rest of the file.

*[OPEN] OUTPUT filespec* Opens an auxiliary output file.

## *WRITE option*

Writes to an auxiliary output file.

#### *WRITE SELECT*

Writes selected text to an auxiliary output file.

#### *CLOSE*

Closes an auxiliary output file.

## *PURGE*

Deletes an open auxiliary output file.

*[OPEN] INPUT filespec* Opens an auxiliary input file.

*INCLUDE option* Copies from an auxiliary input file.

*SKIP option* Skips down in an auxiliary input file.

You can use the CHANGE command in an auxiliary command file to leave the command mode. Any text that follows is inserted in your file.

#### **Page and Section Defining Commands**

*SET [ENTITY] PAGE "marker"* Defines a page in terms of a marker string. Default: the form-feed character.

*SET [ENTITY] PAGE number [LINES]* Defines a page as a number of lines.

*SET [ENTITY] SECTION "marker"* Defines a section in terms of a marker string.

*SET [ENTITY] SECTION number [LINES]* Defines a section as a number of lines. Default: 16 lines.

#### **Search Modifying Commands**

*SET [SEARCH] BEGIN*

The default. Specifies that the cursor is placed at the beginning of the matching target.

*SET [SEARCH] END* Specifies that the cursor is placed at the end of the matching target.

## *SET [SEARCH] BOUNDED*

Limits searches to one page, according to the default definition (the form-feed character) or the latest definition you specified with a SET ENTITY PAGE command.

#### *SET [SEARCH] UNBOUNDED*

The default. Allows searches for a matching target between the cursor and the top or bottom of your file.

## *SET [SEARCH] RETURN*

The default. Specifies that the cursor remains in its current location when a matching target is not found.

## *SET [SEARCH] NORETURN*

Specifies that the cursor moves to the top or bottom of your file when a matching target is not found.

#### *SET [SEARCH] EXACT* Specifies that the target and model letters match with regard for case.

*SET [SEARCH] GENERAL* The default. Specifies that the target and model letters match without regard for case.

*SET [SEARCH] SELECT* Enables the selection operation in the FIND function.

## *SET [SEARCH] NOSELECT* The default. Disables the selection operation in the FIND function.

#### **Terminal Control Commands**

*SET QUIET* Specifies that the screen display is reversed when an error occurs.

*SET NOQUIET* The default. Specifies that the beeper is sounded when an error occurs.

*SET [SCREEN] 80* The default. Displays 78 characters on a screen line.

*SET [SCREEN] 132* Displays 130 characters on a screen line.

*SET [SCREEN] DARK*

Displays light characters on a dark background.

*SET [SCREEN] LIGHT*

Displays dark characters on a light background.

#### **Using Macros**

*LEARN [identifier]* Begins the definition of your macro. If you do not include *identifier*, KED assigns the backslash character  $(\setminus)$  as your identifier.

*CLEAR ALL MACROS* Deletes all macros from the macro buffer.

*CLEAR MACRO identifier* Deletes the macro specified by the identifier but does not delete any other macros from the macro buffer.

*SAVE identifier [filespec]* Copies your macro to an auxiliary file.

*LOAD identifier [filespec]* Copies an auxiliary file to the macro buffer.

*@filespec* Executes your macro directly from an auxiliary file.

#### **Reformatting Text Lines**

The default line length is 78 characters when the screen width is 80 and 130 characters when the screen width is 132.

## *FILL*

Reformats the lines in selected text so that none is longer than the current line length.

#### *SET WRAP [number]*

Sets the right margin for the word-wrap operation and the FILL function.

#### *SET NOWRAP*

Cancels the word-wrap operation but does not affect the FILL function.

### **Using Structured Tabs and Renumbering MACRO–11 Local Symbols**

#### *SET TABS [indent]*

Specifies an indentation value for the structured tab operation. The default is 4.

## *SET NOTABS*

Cancels the structured tab operation.

## *[TABS] ADJUST [level]*

Changes the indentation level of lines in selected text. The default (*0*) rewrites indentations to use the most efficient combination of tabs and spaces.

#### *LOCAL [start] [increment]*

Renumbers your MACRO–11 local symbols so that they start with the starting value and are separated by the increment. The default starting value is 10; the default increment is also 10.

#### **Changing the Journal Process**

## *SET FREQUENCY number*

Changes the modification count that determines when the contents of the journal buffer are moved to the journal file.

## *WRITE JOURNAL*

Moves the contents of the journal buffer to the journal file without waiting for the modification count to be reached.

## *SET JOURNAL SAVE*

Saves the journal file when you end your work session with an EXIT or QUIT command.

## *EXIT SAVE*

Ends your work session and saves the journal and output files.

*QUIT SAVE*

Ends your work session and saves the journal file.

## **Suppressing the HELP Displays**

#### *SET NOHELP*

Suppresses all the full-screen HELP displays.

## *SET HELP*

The default. Enables the display of the keypad diagram and the other full-screen HELP displays.

## **Miscellaneous Commands**

## *CHANGE*

Returns KED to the text-editing mode. In an auxiliary command file, it can precede text that you want to insert into your text file.

# *CLEAR PASTE*

Clears the paste buffer.

## **Ending Your Work Session**

*EXIT*

Closes all files and displays your system prompt.

*QUIT*

Discards open output files and displays your system prompt.

## **Control Key Functions**

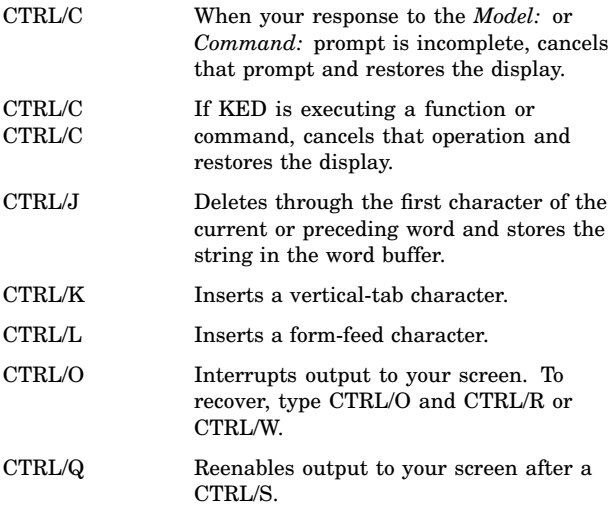

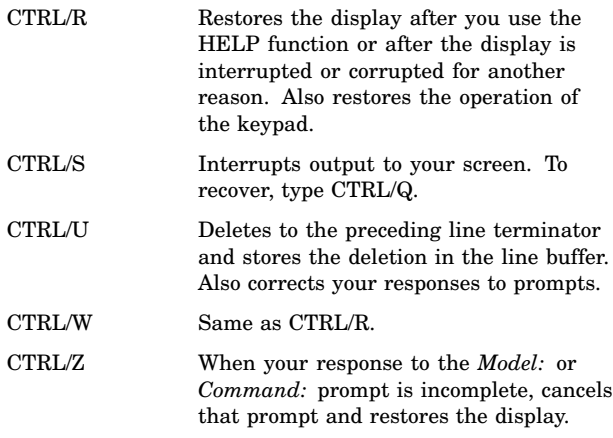

All other control keys that are not intercepted by the operating system are inserted as text.

# **Special Graphic Symbols**

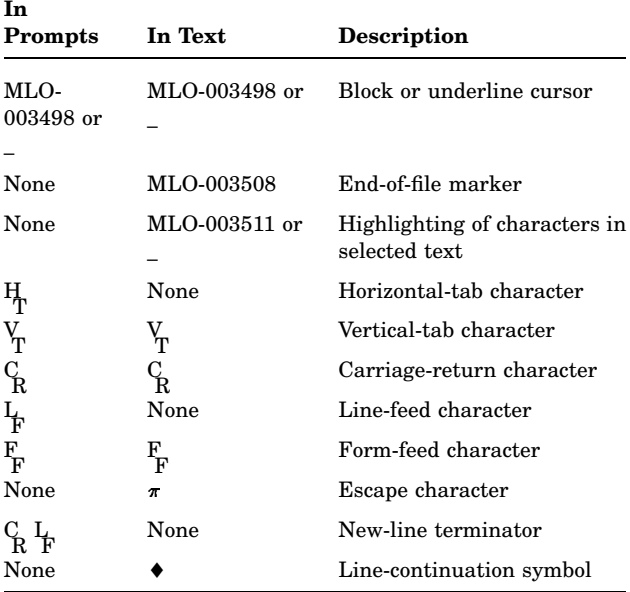

# **Buffer Capacities**

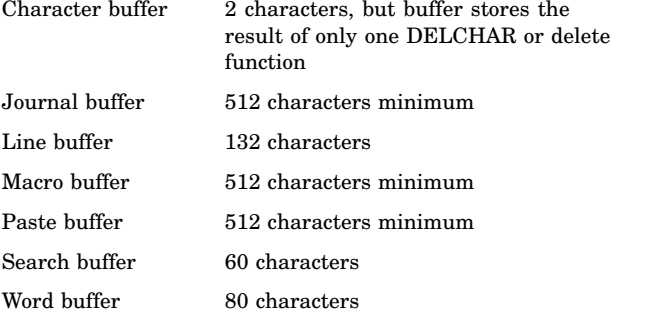

Printed in U.S.A.